## Comment modifier les accès sur son tableau de bord / Dashboard ?

Pour configurer les différents accès aux statistiques sur Skara, il suffit de :

- Cliquer sur le menu "Accueil"
- Cliquer à droite du Dashboard sur « Gérer les droits du dashboard »
- Mettez vous sur la colonne du profil concerné
- Rendez-vous sur la ligne sur laquelle vous voulez donner l'accès.
- Si vous cochez « Mono » le profil ne verra son indicateur uniquement avec le magasin sur lequel il est connecté
- Si vous cochez « Multi «, le profil verra son indicateur avec tous les magasins cumulés
- Cliquez sur « Valider »

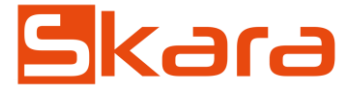

Logiciel de gestion spécialisé pour magasins de meubles et de literie